# **Koordinationsstelle für die dauerhafte Archivierung elektronischer Unterlagen**

Ein Gemeinschaftsunternehmen von Schweizer Archiven

Pilotprojekt KOSTPROBE Arbeitsgruppe Erschliessung

# Workshop zum Import von Verzeichnungsdaten

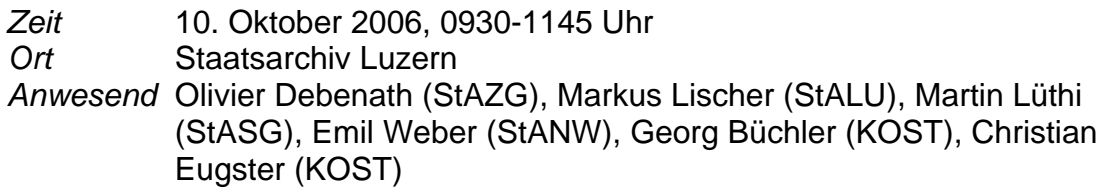

- *Ziel* Durchspielen des Imports von Verzeichnungsdaten aus aktiven Systemen in die Archivsoftware (scopeArchiv/STAR)
- *Vorgehen* 1. Markus Lischer demonstriert den Import von Handelsregisterdaten zur Verzeichnung der Belegakten gelöschter Firmen in scopeArchiv. Verwendet wird eine Dummy-Liste im Excel-Format mit den nötigen Angaben zu den Firmen gemäss "Ablieferungsprozess HR", wie sie aus der HR-Anwendung exportiert werden kann. Für Details siehe Anhang 1. 2. Emil Weber zeigt anhand von Screenshots den Import von Metadaten aus KONSUL zur Verzeichnung von

Regierungsratsbeschlüssen (RRB) in STAR. Für Details siehe Anhang 2.

# *Anhänge*

- 1 Markus Lischer (StALU): Testimport Handelsregister, Vorgehen 2
- 2 Emil Weber (StANW): Import von Verzeichnungsdaten zu RRB aus Konsul 3

Für die Aktennotiz: Georg Büchler, 10. Oktober 2006, mit Dank an Markus Lischer und Emil Weber für ihre Notizen zum Vorgehen.

## **1 Markus Lischer (StALU): Testimport Handelsregister, Vorgehen**

Nachfolgend die Schritte, die ich beim Testimport durchführte. Diese können natürlich je nach Archiv (Erschliessungsstandards, Formulare) und persönlichen Ansichten abweichen ☺

#### **1. Ausgangspunkt Excel-File**

- Besser natürlich die Lieferung als CSV (ASCII-Format) statt Excel-Format.
- Datei mit folgenden Spalten:

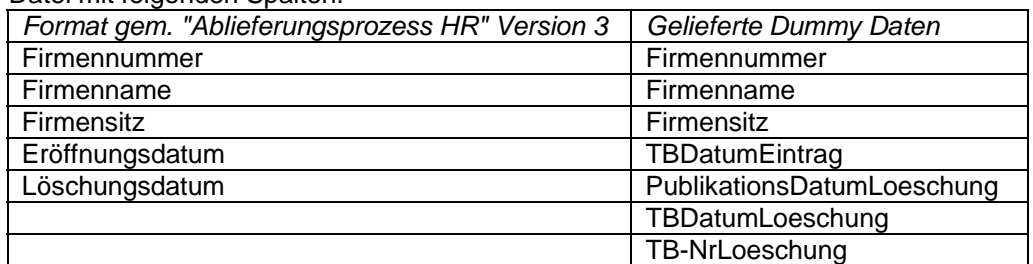

#### **2. Bearbeitung in Excel**

Vorgabe im StALU: Verwendet wird unser "AE Standard-Formular". Auf TBDatumLoeschung und TB-NrLoeschung wird hier verzichtet, da es sich nur um ein Findmittel handelt zu den Belegakten. Die Felder werden folgendermassen abgefüllt

- Signatur = Firmennummer
- Titel = Firmennummer&" "&Firmenname&", "&Firmensitz
- Zeitraum = TBDatumEintrag&"-"&PublikationsDatumLoeschung

Danach Abspeichern als "tab-delimited". Problem: Excel speichert alle Zellen, die ein Komma enthalten, innerhalb von Anführungszeichen!

#### **3. Import der Datei**

- Vorbereitung: Erstellung der Akzession in scopeArchiv
- Import via Findmittel-Assistent ("Import-Wizard") o Kontrolle auf fehlerhafte Datierungen etc.
- Übergabe an scopeArchiv

#### **4. Nachbearbeitung in scopeArchiv**

- Grobkontrolle (Anzahl Zeilen etc.)
- Suchen/Ersetzen (Anführungszeichen ersetzen)
- Mehrfachaktualisierung (Archivalienart zuweisen)
- Evtl. Sortieren
- Gruppieren (z.B. nach Firmenart)
- Metadaten in Akzessionsbeschreibung ergänzen (Format der Quelldatei, Format der Firmennummer etc.)
- Definitiv signieren (StALU-Funktionalität)

#### **5. Ablage des originalen Excel-File**

• Besser natürlich die Ablage des CSV (ASCII-Format) als im Excel-Format

#### **6. Output**

- Verzeichnisse drucken, versenden etc.
- Qualitätskontrolle
- Status Abschliessen

### **2 Emil Weber (StANW): Import von Verzeichnungsdaten zu RRB aus Konsul**

Welche Daten werden wohin übernommen?

- Traktanden Nr. Æ Verwaltungssignatur
- Signatur  $\rightarrow$  Verwaltungssignatur<br>
Titel Titel (nur Teile des G
	- Titel  $\rightarrow$  Titel [nur Teile des Geschäftstitels], Beschrieb<br>Beginn  $\rightarrow$  Berichtzeit
- $\rightarrow$  Beginn  $\rightarrow$  Berichtzeit
- 
- $e$  Ende  $\rightarrow$  Berichtzeit
- $\begin{array}{ccc} \text{Sitzungsdatum} & \rightarrow & \text{Erläuterung} \end{array}$

### **Import von Verzeichnungsdaten zum Handelsregister aus HR-Win**

Welche Daten werden wohin übernommen? (Vorschlag)

- 
- Firmennummer  $\rightarrow$  Verwaltungssignatur<br>
Löschnummer  $\rightarrow$  Verwaltungssignatur
- Firmenname
	-
- Firmensitz  $\rightarrow$  Beschrieb
- Fürmenname → Verwaltungssignatur (?), Beschrieb (?)<br>
Firmenname → Titel, Beschrieb<br>
Eröffnungsdatum → Berichtzeit<br>
Eröffnungsdatum → Berichtzeit  $E$ röffnungsdatum  $\rightarrow$  Berichtzeit<br>
Löschdatum  $\rightarrow$  Berichtzeit
- Löschdatum  $\rightarrow$  Berichtzeit

#### **Konsul**

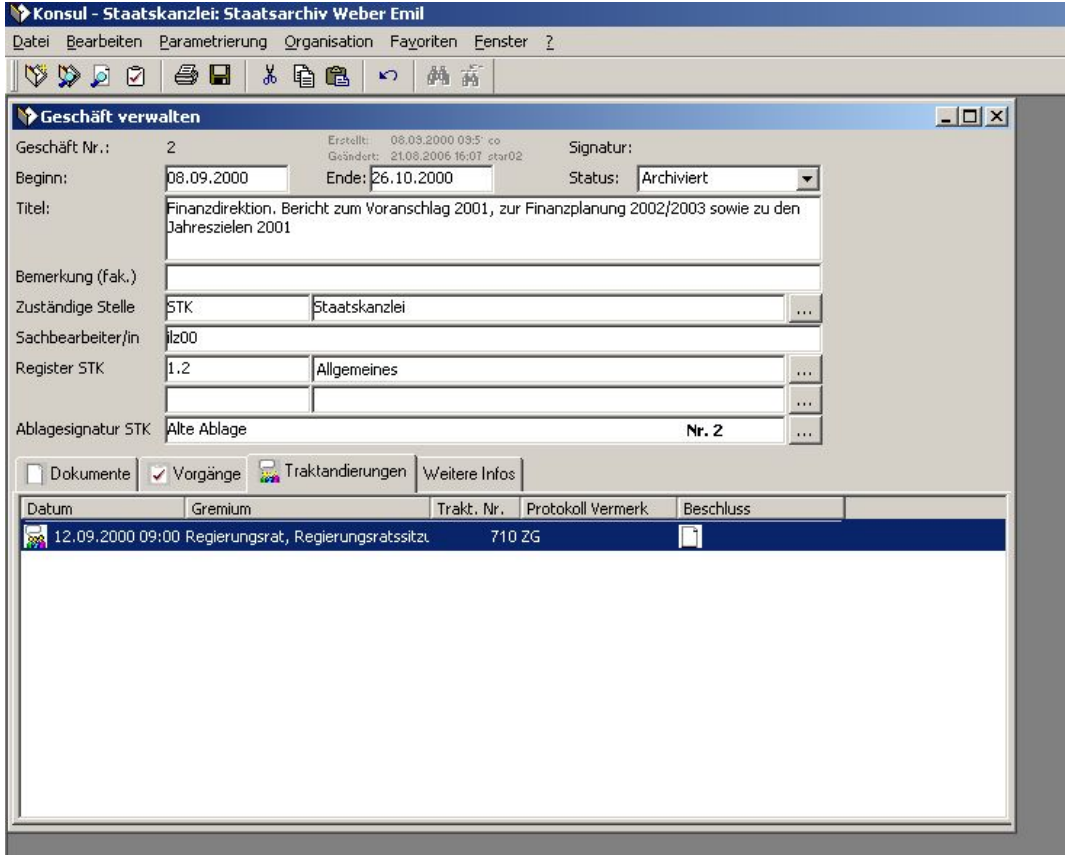

### **Datenexport 1**

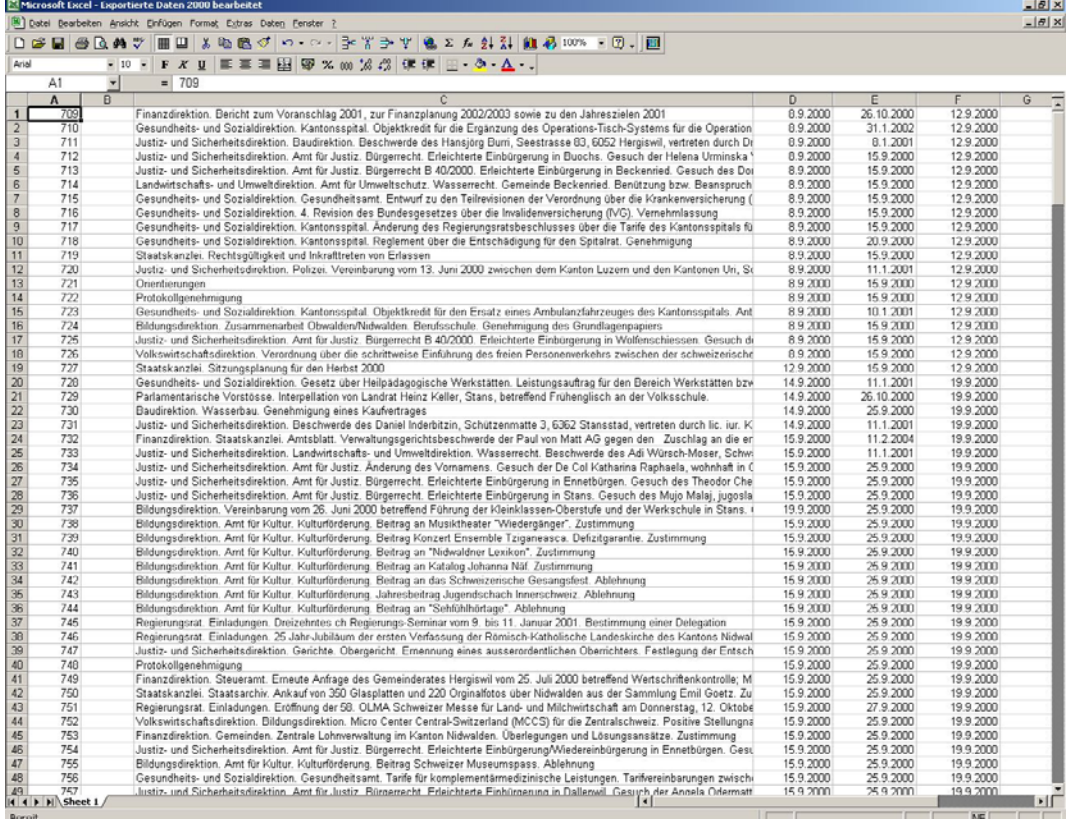

### **Datenexport 2**

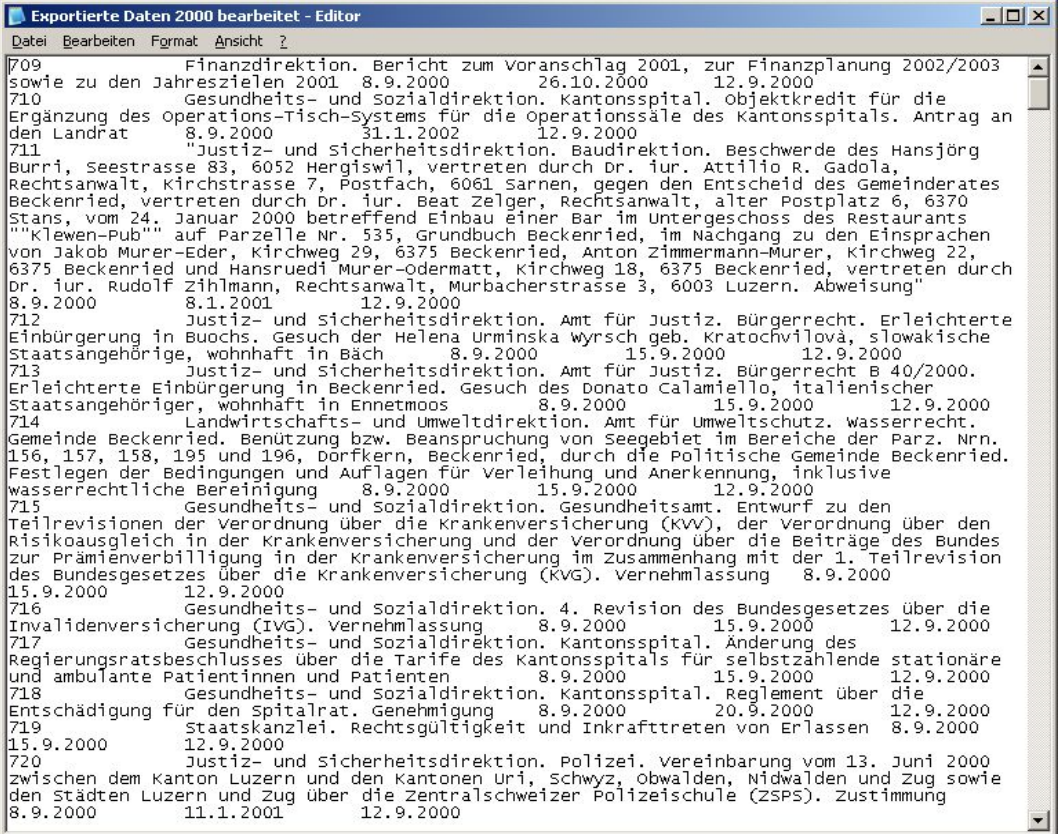

*N:\KOST\Projekte\KOSTPROBE\Arbeitsgruppen\Erschliessung\Erschliessung\_HR\_WorkshopDatenimport\_2006- 10-10\_web.doc v1.0 Az 31-01.34 Bg/Eu, 10.10.2006 Seite 4/7* 

### **Datenimport 1**

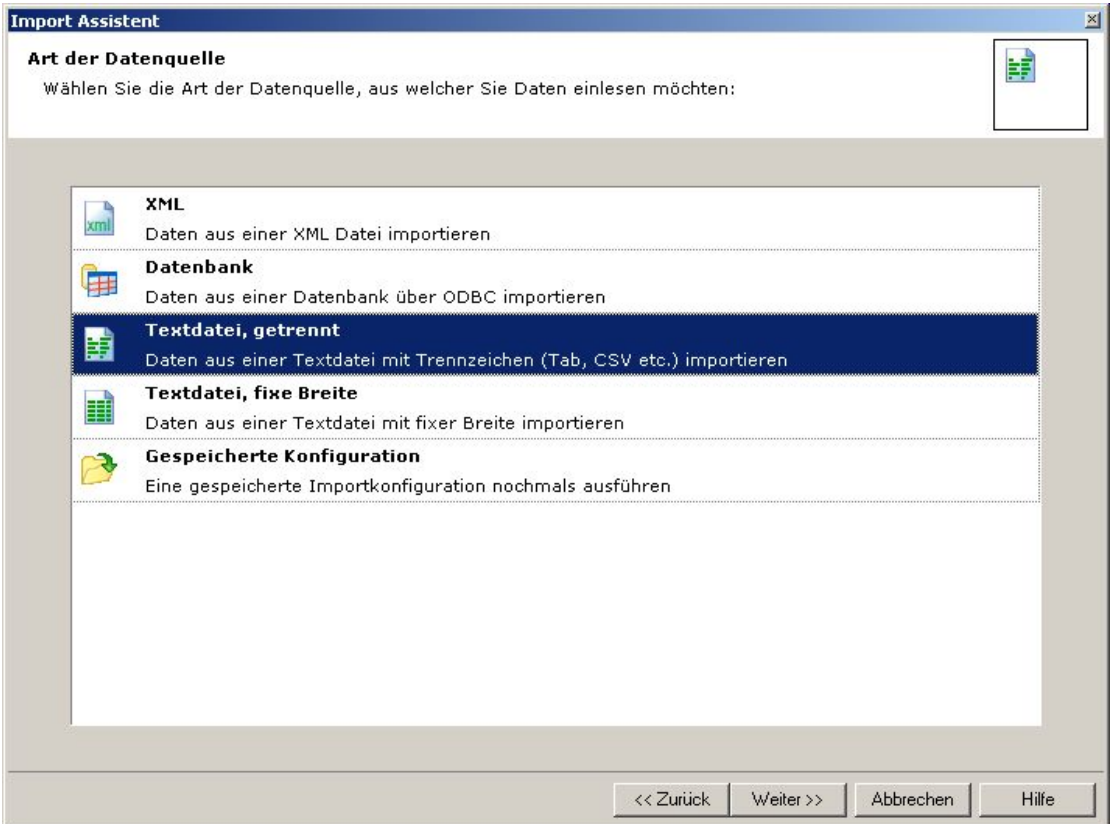

### **Datenimport 2**

![](_page_4_Picture_25.jpeg)

*N:\KOST\Projekte\KOSTPROBE\Arbeitsgruppen\Erschliessung\Erschliessung\_HR\_WorkshopDatenimport\_2006- 10-10\_web.doc v1.0 Az 31-01.34 Bg/Eu, 10.10.2006 Seite 5/7* 

#### **Datenimport 3**

![](_page_5_Figure_1.jpeg)

### **Erschliessung: Bestand 1**

![](_page_5_Picture_95.jpeg)

*N:\KOST\Projekte\KOSTPROBE\Arbeitsgruppen\Erschliessung\Erschliessung\_HR\_WorkshopDatenimport\_2006- 10-10\_web.doc v1.0 Az 31-01.34 Bg/Eu, 10.10.2006 Seite 6/7* 

### **Erschliessung: Teilbestand und Betreff**

![](_page_6_Picture_22.jpeg)

# **Erschliessung: Dossier**

![](_page_6_Picture_23.jpeg)

*N:\KOST\Projekte\KOSTPROBE\Arbeitsgruppen\Erschliessung\Erschliessung\_HR\_WorkshopDatenimport\_2006- 10-10\_web.doc v1.0 Az 31-01.34 Bg/Eu, 10.10.2006 Seite 7/7*